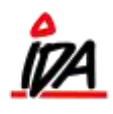

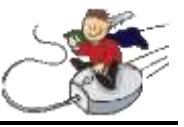

Når varen er kommet hjem skal den varemodtages. Det gøres på fanen "Indkøb". Til venstre vælges "Modtag varer". Købsordre nummer indtastes.

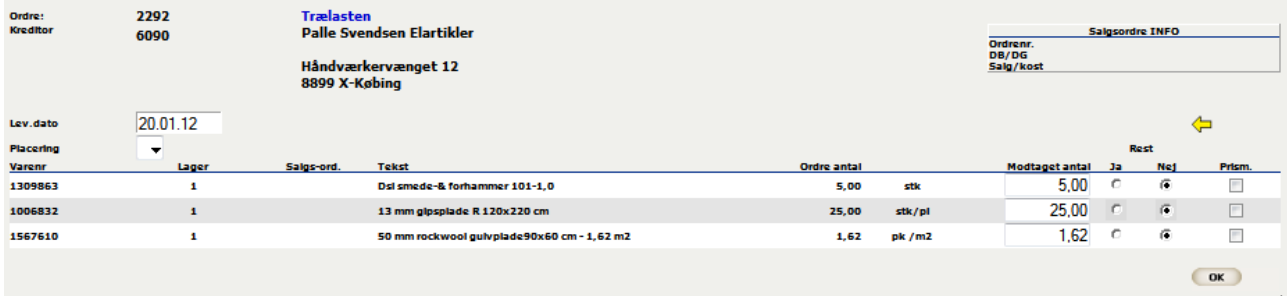

Det bestilte antal varer står allerede under modtaget antal. Hvis man ændrer antallet kan der i næste kolonne tages beslutning om der er en restordre.

Til sidst godkendes varemodtagelsen ved at trykke "OK"

## **Restordre**

Har man lavet en restordre, kan man gå ind på indkøbet igen. Under reg. type, kan man vælge "Tilbagemelding restordre" og trykke "OK"

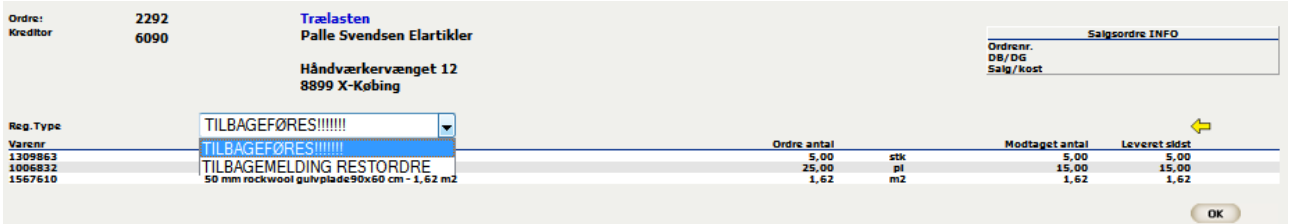

Så får man mulighed for at varemodtage på samme ordre igen:

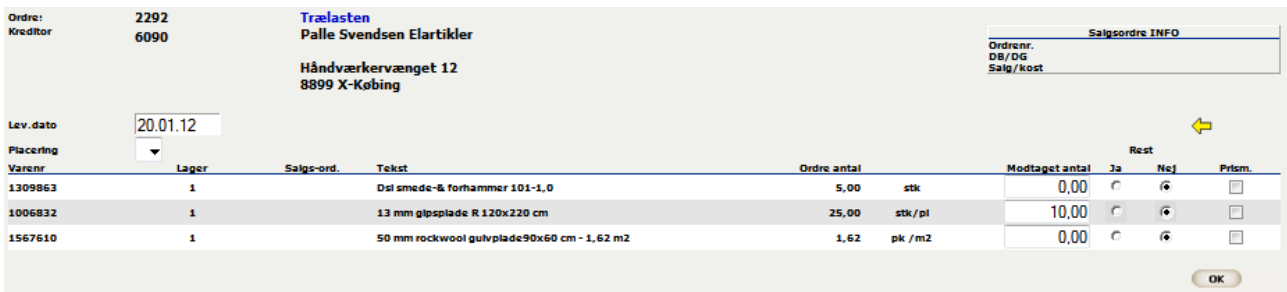

Der afsluttes som beskrevet før.

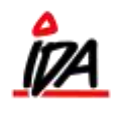

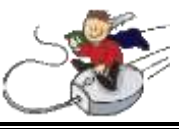

## **Tilbageførsel:**

Har man brug for at tilbageføre ordre, kan det gøres ved at gå ind på ordren igen:

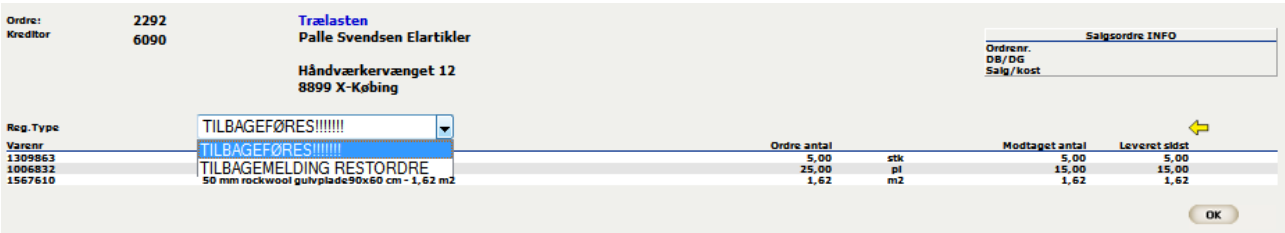

Under "Reg. type" vælges "Tilbageføres!!!!!!" og der afsluttes med at trykke "OK"

Det er dog altid kun den senest modtagne varemodtagelse der kan tilbageføres.

## **Registrer købsfaktura**

Når der skal registreres købsfaktura, kan man vælge at registrere på købsordrenummeret eller ved at indtaste kreditornummeret.

Fordelen ved at bruge kreditor feltet er at du kan registrere for en eller flere varemodtagelser på en gang:

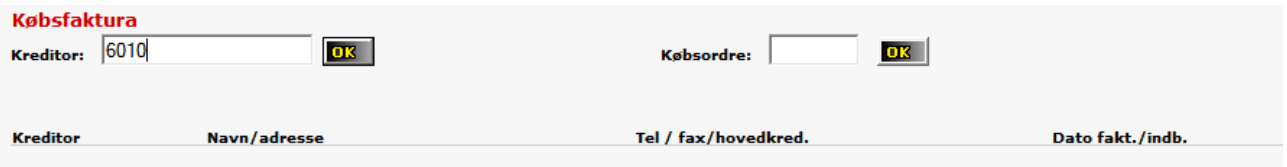

Hermed fremkommer oversigt over købsordrer med tilhørende varemodtagelse:

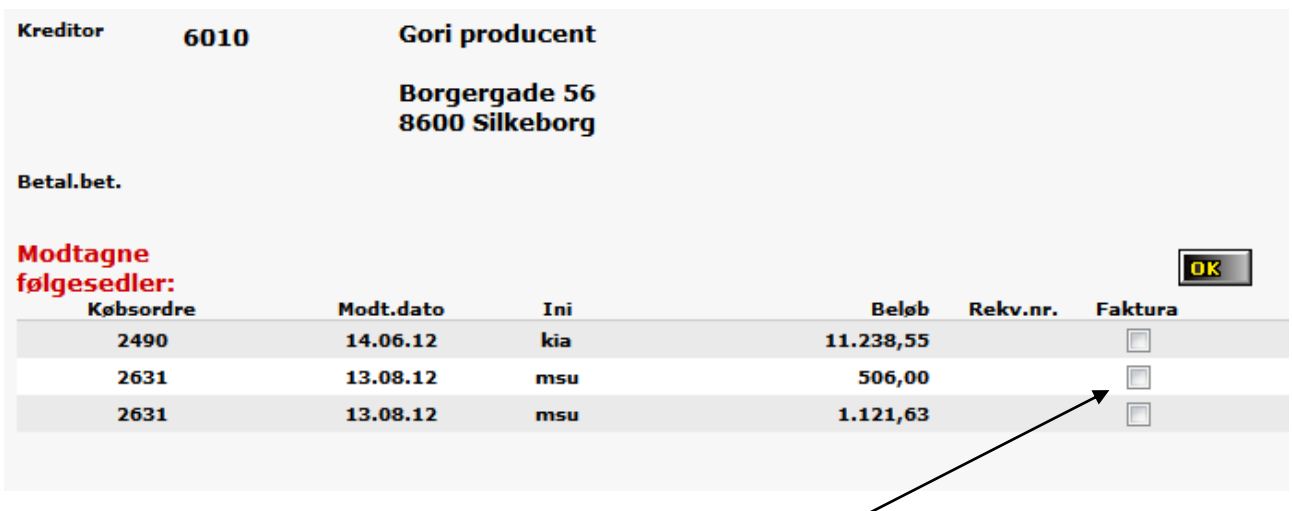

Her vælger man den købsordre (det vil egentlig sige den eller de varemodtagelser) man vil registrere købsfaktura på. Man kan godt markere flere ved samme registrering.

form\idaigang\_idavaremodtag 23-06-2015

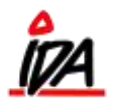

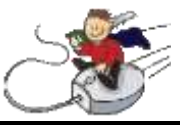

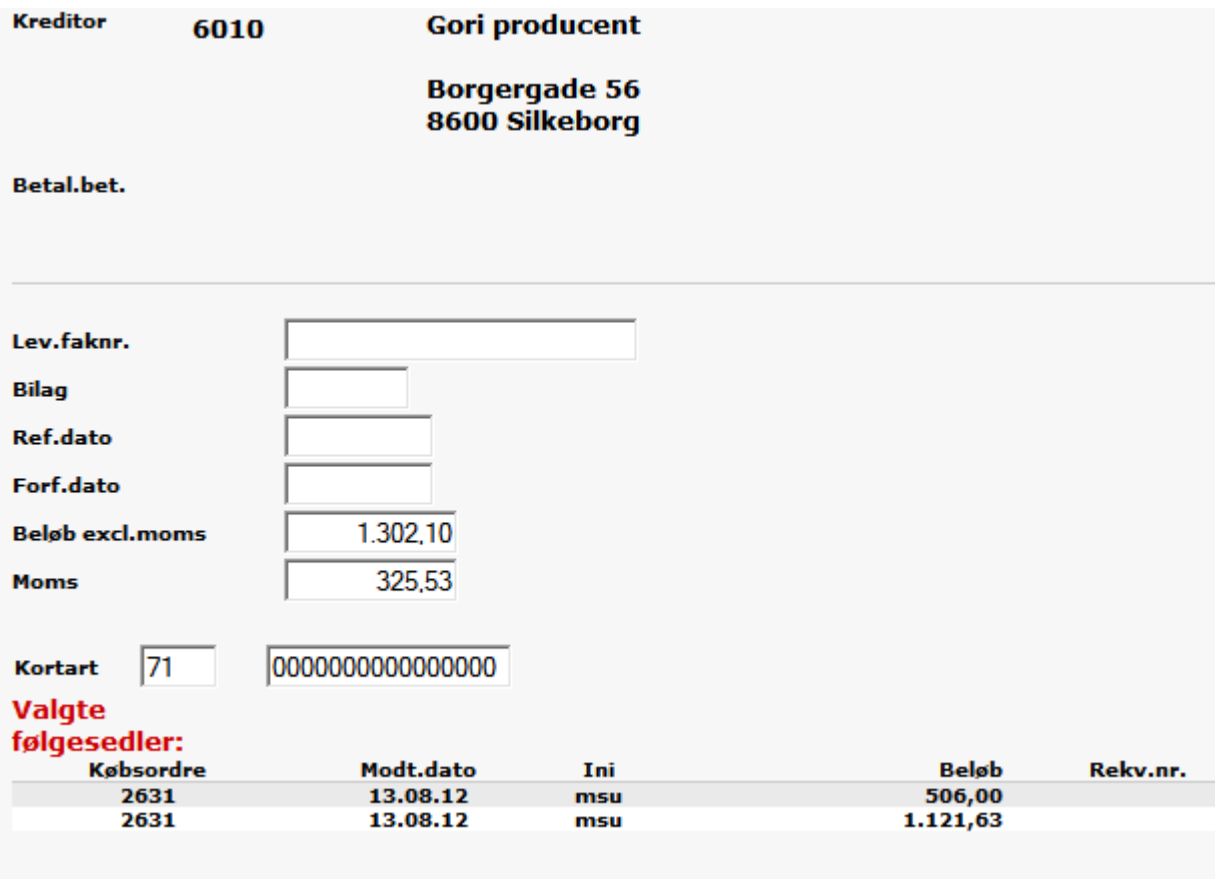

Herefter registreres øvrige oplysninger fra købsfakturaen og der afsluttes ved at trykke "OK"